*орнаментики (кінець XIX – XXст. ) / М.Р. Селівачов // Народна творчість та етнографія. – 1990. - №1. – С.68 -76.*

> *Сергієнко Наталія (Полтава, Україна)*

## **СТВОРЕННЯ СХЕМИ ДЛЯ ВИШИВАННЯ ЗАСОБАМИ ІНФОРМАЦІЙНО-КОМУНІКАЦІЙНИХ ТЕХНОЛОГІЙ**

Перед системою освіти ставиться низка завдань щодо формування нових умінь і знань учнів в умовах інформатизації усіх галузей виробництва. Наявність знань та вмінь з інформаційних технологій стає базовою вимогою для випускника школи. Тому, гострою є потреба розробки і впровадження нових технологій формування знань, умінь і навичок. І саме трудове навчання – один з предметів, де їх використання є необхідним, адже застосування ІКТ під час уроків технологій не тільки полегшує сприйняття учнями матеріалу, а й підвищує інтенсивність, ефективність уроку, розвиток творчості учня, формує інформаційну культуру учня.

Прикладами використання інформаційних технологій в проектній діяльності є використання наступних видів програм:

− Програми для створення схем для вишивання (наприклад, Pattern Maker for Cross-Stich, PM Stitch, Creator Stitch, Art Easy, Embro Box). За допомогою цих програм користувачі мають змогу самостійно створювати схеми для вишивання хрестиком з будь-яких зображень. Для цього досить завантажити зображення в програму, в якій автоматично підберуться кольори, розмір майбутнього малюнка на канві, кількість і довжина ниток, необхідних для створення вишивки, необхідні відтінки ниток. У програмах є попередній перегляд майбутньої роботи, експорт в графічний файл, друк з розбиттям сторінок та багато інших функцій.

− Програми для побудови схем крючком (наприклад, MyCrochet, DesignaKnit 7). Програма DesignaKnit 7 призначена для створення виробів, які можуть бути виготовлені як на будь-якій сучасній в'язальній машині, так і при ручному в'язанні. Програма включає малювання викрійок виробів, розробку схем візерунків, включаючи графічну студію для маніпуляції з графічними файлами, фотокартками та відсканованими зображеннями, інтерактивне в'язання. Використання програми дозволяє виконати повний цикл розробки виробу: конструювання викрійки, створення візерунка і в'язання в інтерактивному режимі.

− Онлайн програми для створення схем для бісероплетіння, за допомогою яких можна створювати схеми для бісероплетіння в мозаїчній техніці і в техніці ткацтва на основі наявних фотокарток і малюнків.

Однією з кращих програм, доступних широкому колу користувачів, вважається програма Pattern maket (РМ) – програма для створення і редагування схем вишивання хрестом, яка має багато корисних функцій, кольори ниток різноманітних фірм. Створивши схему, можна її зберегти у вигляді звичайного зображення, крім того приєднати додаток з описом, або у вигляді файлу, який буде доступним для перегляду в програмі Pattern Viewer.

Великий набір інструментів, використовуваних при імпорті зображень і обробці схеми, роблять програму по справжньому функціональною на всіх етапах розробки дизайну. Серед інших слід згадати інструмент "Передній план", що дозволяє вибрати пріоритетні кольори переднього плану, а також можливість підсвічування хрестиків виділеного кольору, що дозволяє ефективно боротися з одиночними хрестиками.

У цій програмі зразки виглядають «живими» на комп'ютерному екрані. Також існує можливість роздрукувати схему, використовуючи будь-який з декількох форматів, один з яких забезпечує представлення, яке може використовуватися як схема для вишивання.

РМ дозволяє створювати схеми, які включають наступні види стібків:

- − повний хрест;
- − напівхрест;
- − чверть;
- − мініатюрний;
- − назад/вперед (бекстіч);
- − спеціальний;
- − французький вузол.

Програма забезпечує можливість використання до 240 кольорів муліне (вишивального шовку) для покращення дизайну вишивки.

Дизайни можуть мати до 999х999 повних стібків.

Схему можна відобразити в чотирьох виглядах:

- − стібок (використовується для реалістичного представлення зразка);
- − символічний (використовується для створення схеми для вишивання);
- − тіло (кольорові квадратики);
- − інформація (нитки, канва, розмір).

Особливість імпорту зображення в тому, що можна зробити схему, конвертуючи фотокартку або інше графічне зображення. Імпортований в схему дизайн може бути уручну відредагований і розширений за бажанням.

Машинне доповнення вишивки включає можливість експортувати дизайни в машинну вишивку.

У програмі РМ використовують три головні підходи до створення нового дизайну:

малювання стібків уручну (створення власного дизайну);

− перетворення існуючого зображення в схему;

− перегляд намальованого ескізу або існуючого дизайну вишивки

## хрестиком.

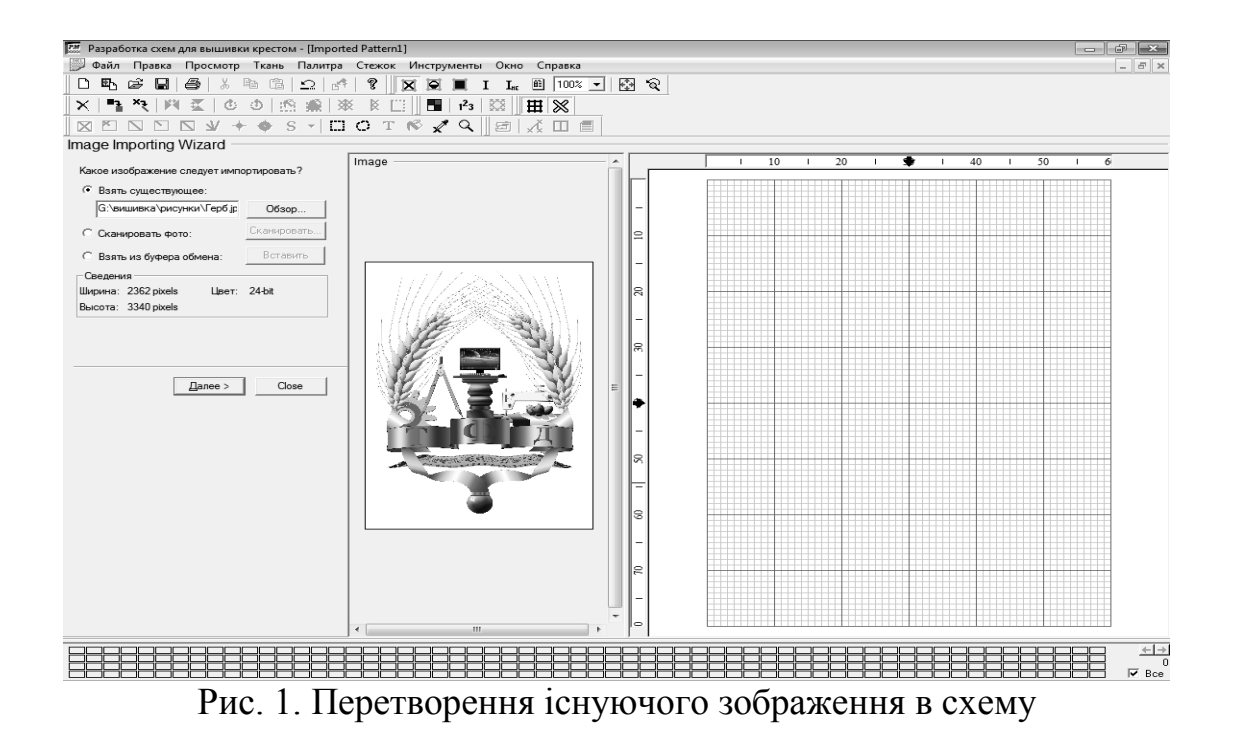

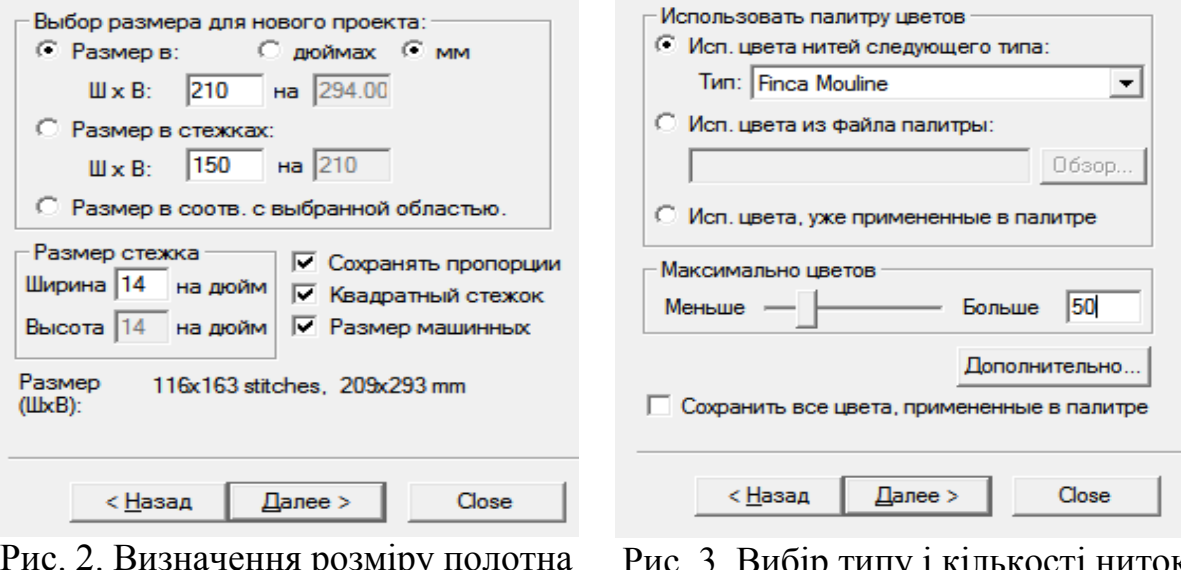

Рис. 2. Визначення розміру полотна для вишивання і розміру стібка

Рис. 3. Вибір типу і кількості ниток для вишивання

Після імпортування зображення у схему для вишивання отримаємо:

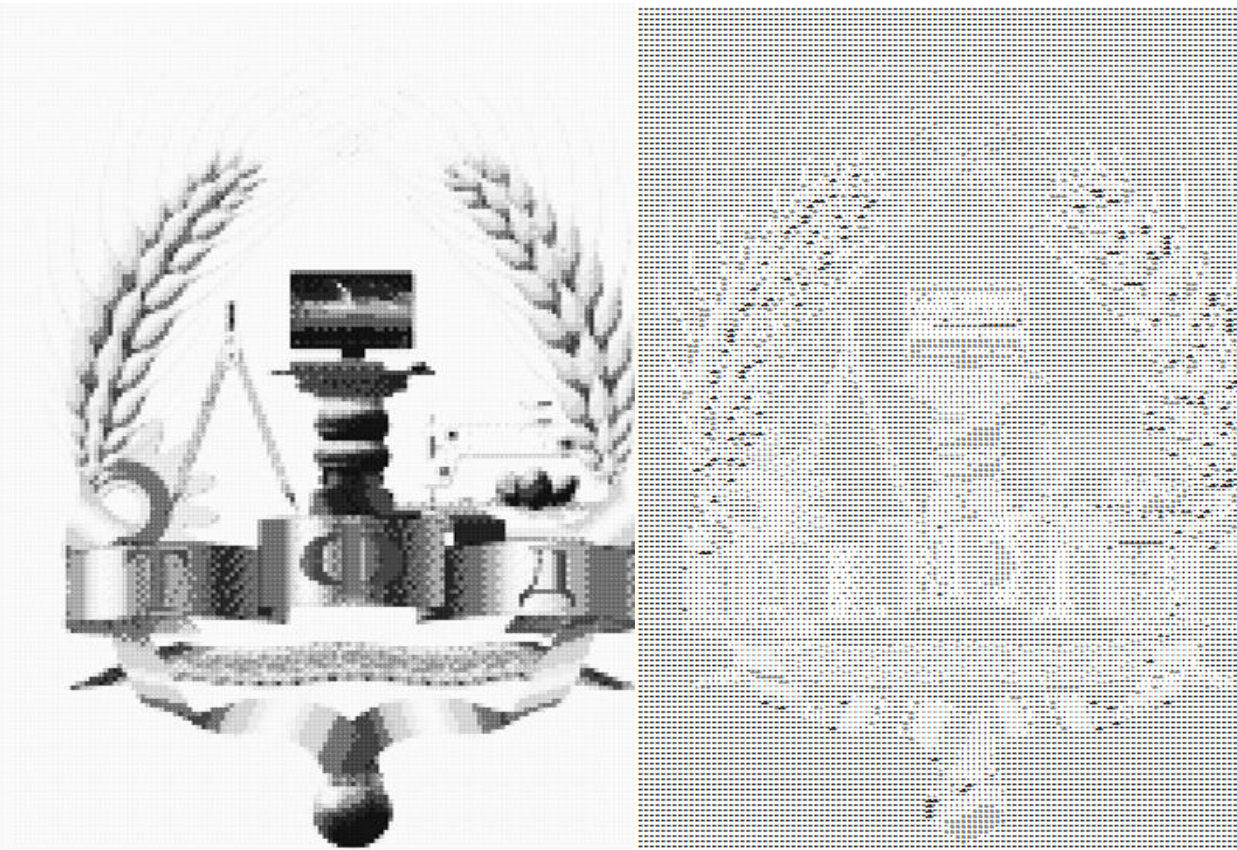

Рис. 4. Схема для вишивання у режимі кольорів

Рис. 5. Схема для вишивання у режимі відображення символів

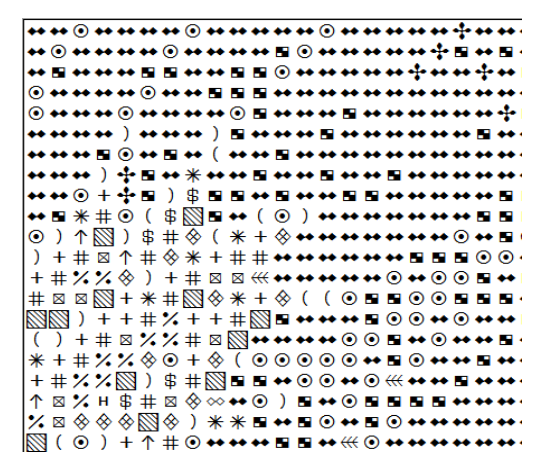

Рис. 6. Схема у режимі відображення символів у збільшеному вигляді

Програма також надає можливість додавання тексту та багато іншим можливостей.

Подібні програми надають широких можливостей швидкого і зручного створення схем для вишивання майже будь-якої складності і можуть бути використані у проектній діяльності на уроках трудового навчання.

## *Якименко Аліна (Полтава, Україна)*

## **ПРОГРАМА** «**PIC 2 PAT**» **ЯК ЗАСІБ СТВОРЕННЯ ЗОБРАЖЕНЬ**

Вишивка хрестиком – один з прадавніх видів декоративноприкладного мистецтва. В народній творчості техніка вишивання хрестом або напівхрестом практикувалася з покоління в покоління: створювались та покращувалися узори, колірні рішення і удосконалювалися прийоми. В наші дні цей вид рукоділля стає все більш популярним. У сучасній квартирі все частіше зустрічаються великі скатертини з бахромою, що спускаються до підлоги, накидки на подушки, вишиті картини та, звичайно ж, рушники. Джерелом для цих картин можуть служити живописні полотна, листівки і репродукції.

Що робити, якщо є бажання вишити оригінальне зображення, якого немає ні в одному з журналів для вишивання? Рада є, адже існують спеціальні програми для цього. За допомогою програми для вишивки хрестиком «PIC 2 PAT» тепер можна самостійно створювати схеми на основі будь-яких фотографій і малюнків – портрет дитини, логотип фірми, відому картину, малюнок домашньої тварини тощо. Досить завантажити зображення в програму, вона підбере кольори, розмір майбутнього малюнка на канві, кількість і довжину ниток і їх аналогів. Є можливість попереднього перегляду майбутньої роботи, експорт в графічний файл, друк з розбиттям на сторінки. Також програма розраховує собівартість матеріалів та, загалом, запропонує багато інших функцій. Одне з найважчих завдань – створення схем для вишивки, вирішить програма «PIC 2 PAT».

За допомогою даної програми «PIC 2 PAT» конвертувати зображення дуже легко. Всього за допомогою трьох простих кроків Ви зможете перетворити зображення в чудову схему. В кінці схему можна буде завантажити на комп'ютер.

Першим кроком для створення схеми є завантаження зображення. Для цього необхідно вибрати файл з зображенням з Вашого комп'ютера і натиснути кнопку «Далі», щоб завантажити картинку на сервер «PIC 2 PAT». Для того, щоб переглянути всі зображення необхідно натиснути на кнопку «Обзор» (Мал. 1).

«PIC 2 PAT» приймає практично будь-який формат зображень. Максимальний розмір файлу складає 4 МВ.